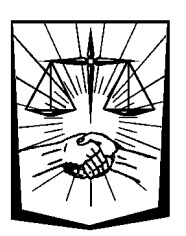

# **Servicios en Línea**

# Pagos en Línea de Facturas CASA

Los Afiliados de CASA, mediante el ingreso a los Servicios en Línea Institucionales o a los Servicios en Línea CASA, con su usuario y contraseña, tienen la posibilidad de realizar pagos en línea con tarjetas crédito o débito de cualquier banco, de sus Facturas CASA.

En los Servicios en línea Caja, el Afiliado accede a la funcionalidad desde la opción de Menú **CASA – Pago de Facturas**.

En los Servicios en línea CASA, el Afiliado accede a la funcionalidad desde la opción de Menú **PAGO DE FACTURAS.**

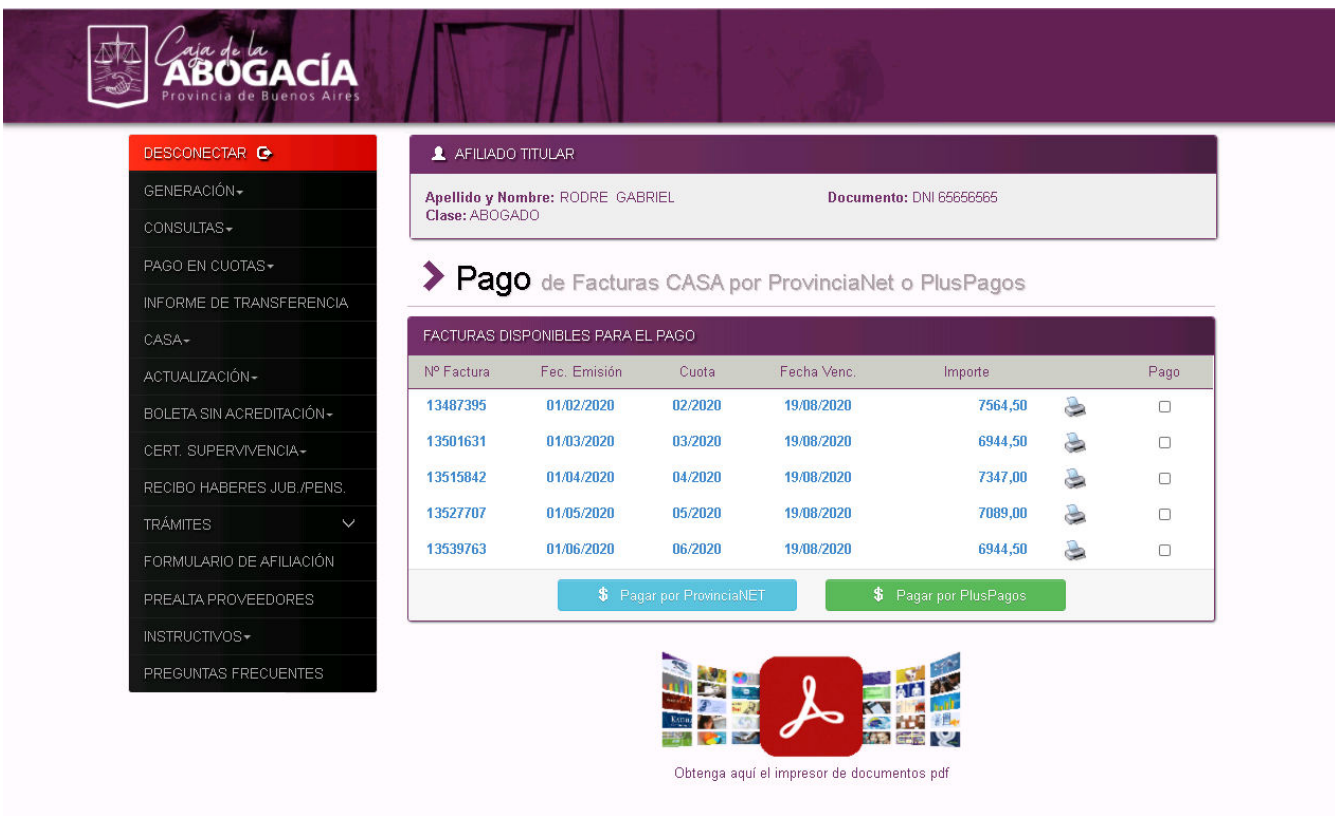

Desde esta opción se pueden seleccionar hasta 100 facturas y proceder al pago en línea con tarjeta de crédito Visa mediante el botón **o su pagar por ProvinciaNET** o con tarjeta de crédito o débito mediante el botón s Pagar por PlusPagos

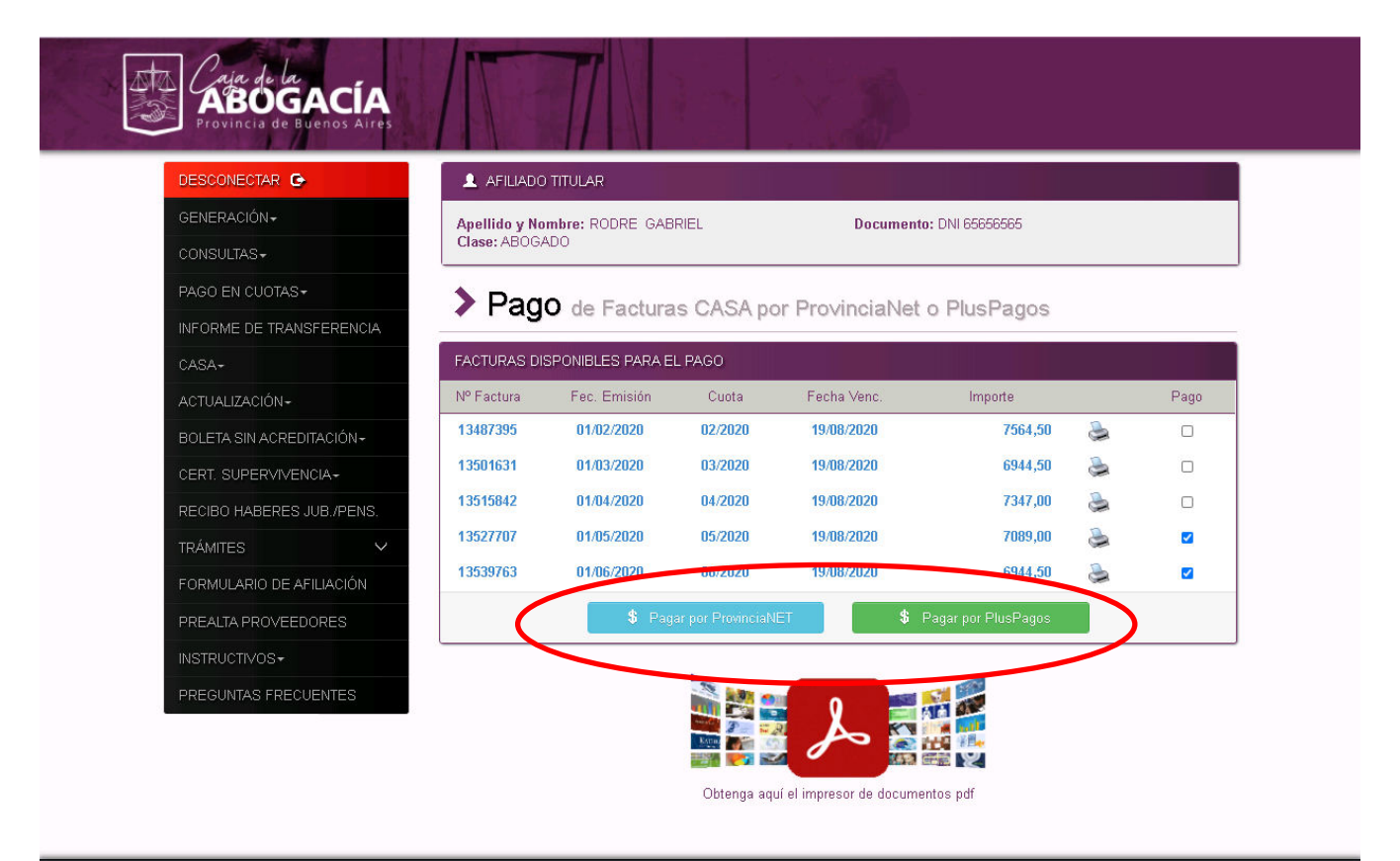

C Copyright 2020 - C.P.S.A.P.B.A

### **Si optó pagar por ProvinciaNet (Si optó pagar por PlusPagos, en la sección "Si optó pagar por PlusPagos" se detallan los pasos siguientes)**

A continuación, si optó por pagar por ProvinciaNet, se mostrará un resumen de las facturas seleccionadas para el pago, visualizándose el total a pagar. El sistema solicita seleccionar el tipo de tarjeta y el **ingreso de un email** para que, si el pago es aprobado, se envíe al mismo los comprobantes correspondientes:

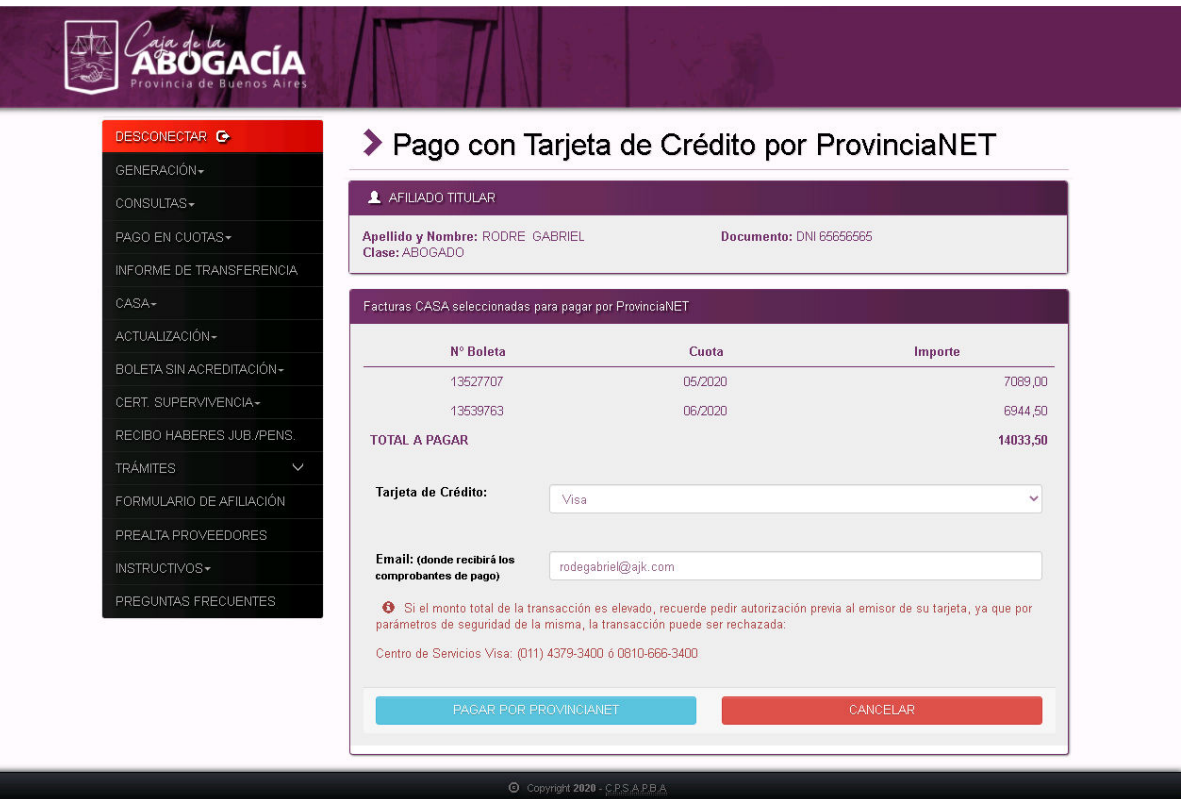

Una vez confirmada la solicitud de pago con el botón, **PAGAR POR PROVINCIANET** se abrirá en una nueva ventana, **el formulario para el ingreso de todos los datos necesarios para poder proceder a realizar la autorización a la tarjeta de crédito**:

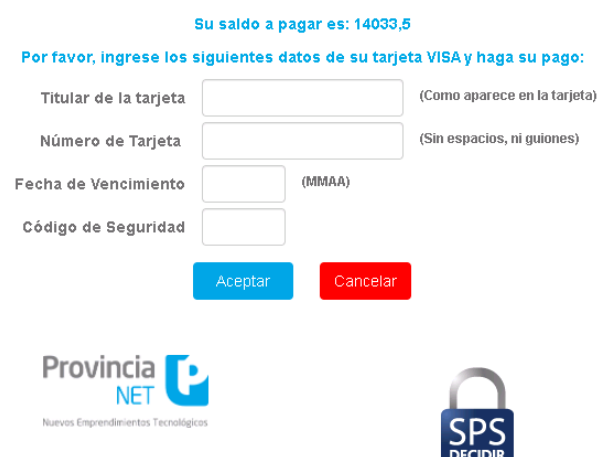

**Se requiere ingresar el nombre completo del titular de la tarjeta, el número de tarjeta, la fecha de vencimiento y el código de seguridad.** 

En este momento, previo a confirmar el pago, si se consultan las facturas incluidas en la solicitud de pago, las mismas se encontrarán bloqueadas para ser pagadas, mostrándose el símbolo **de la transacción.** hasta tanto se resuelva la transacción.

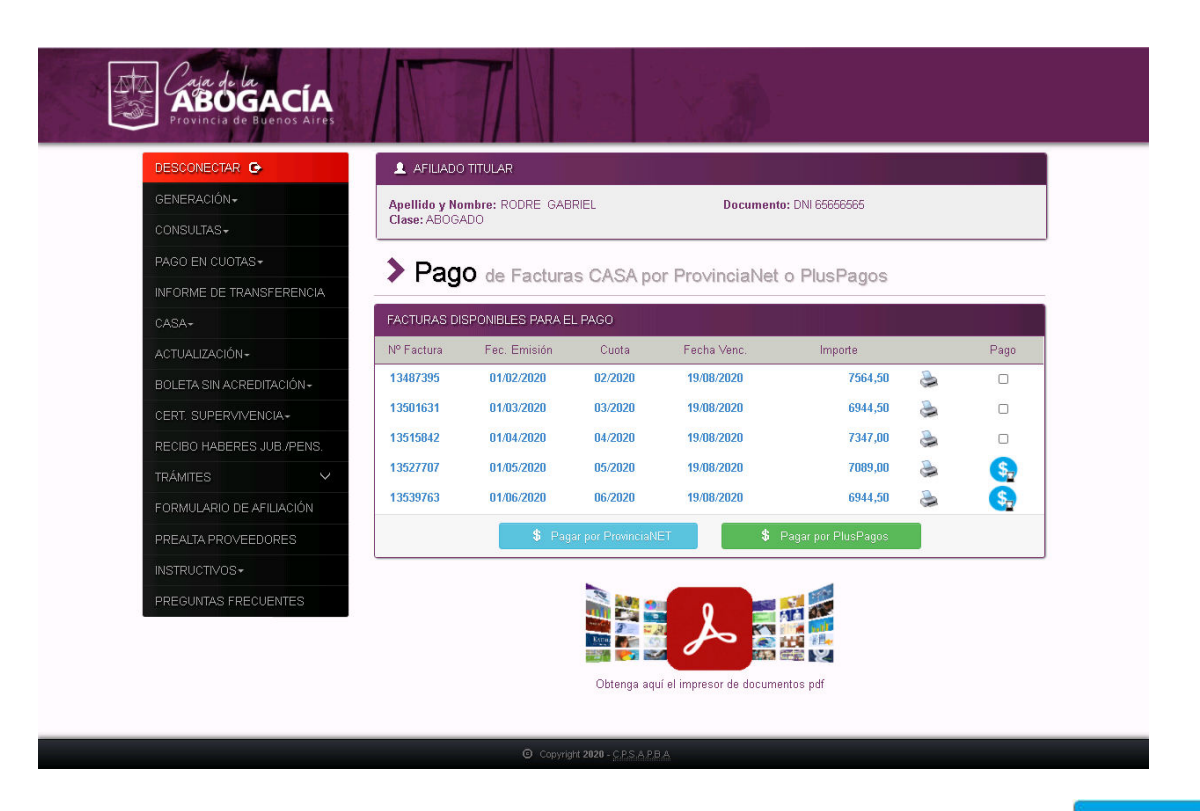

Una vez que se ingresan los datos de la tarjeta, se confirma el pago con el botón

Aceptar

#### Su saldo a pagar es: 14033,5

#### Por favor, ingrese los siguientes datos de su tarjeta VISA y haga su pago:

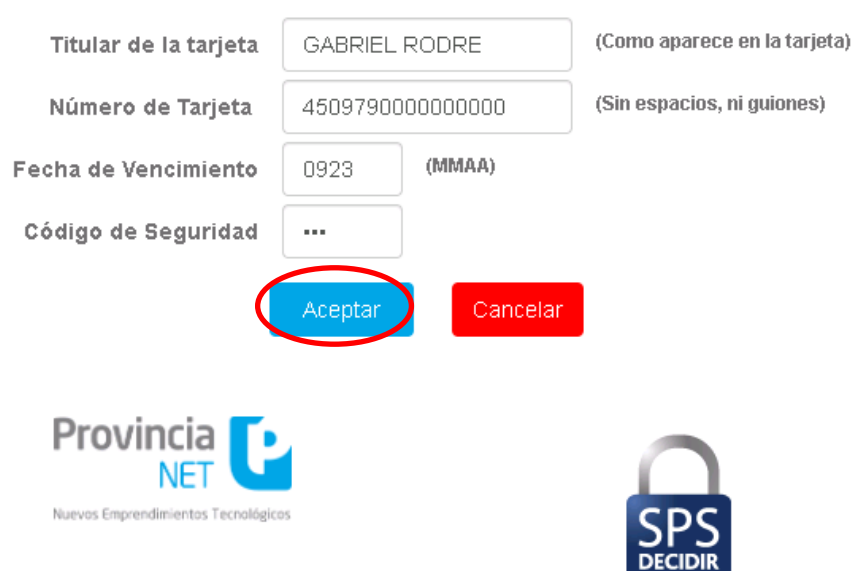

Si el emisor de la tarjeta de crédito autoriza el pago, se podrá ver la siguiente pantalla, donde se muestra la aprobación del pago y los datos de la transacción realizada.

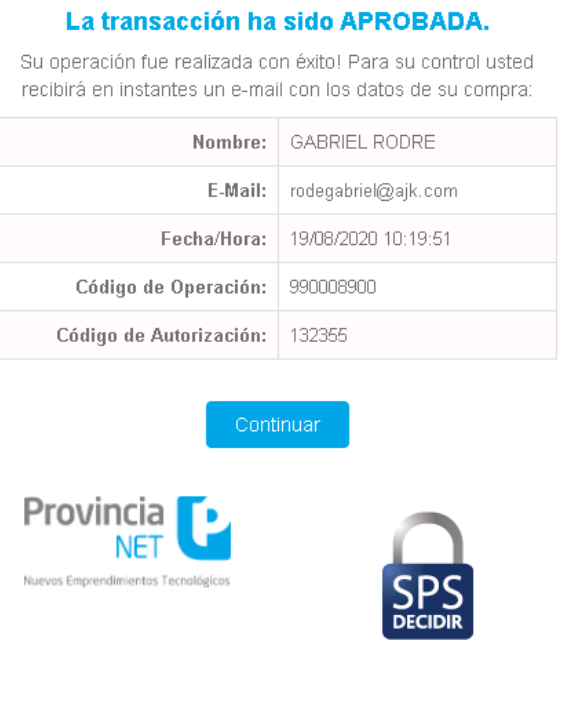

Para terminar la operación de pago, se presiona el botón

Al volver a la consulta de facturas, las involucradas en el pago en línea, se mostrarán con el símbolo  $\left\langle \cdot \right\rangle$  indicando que las mismas ya están pagadas.

Continuar

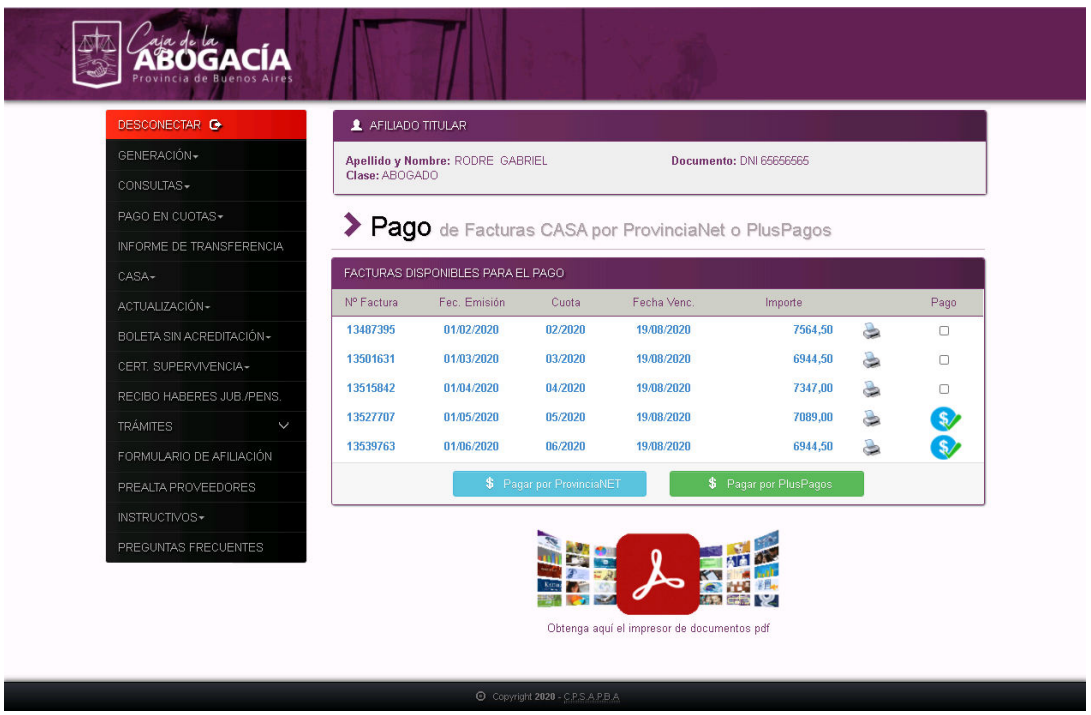

En el email ingresado se recibirán un email con el comprobante del pago con los datos de la autorización de la tarjeta de crédito.

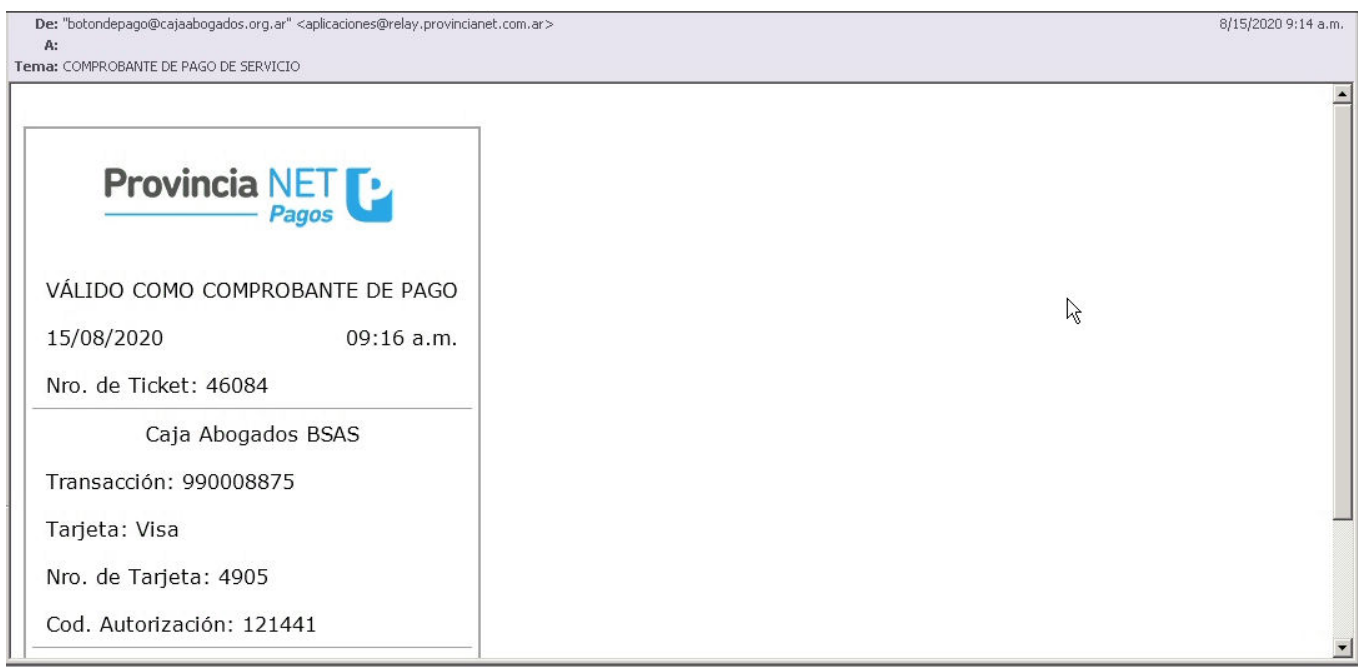

### **Si optó pagar por PlusPagos**

A continuación, si optó por pagar por PlusPagos, se mostrará un resumen de las facturas seleccionadas para el pago, visualizándose el total a pagar.

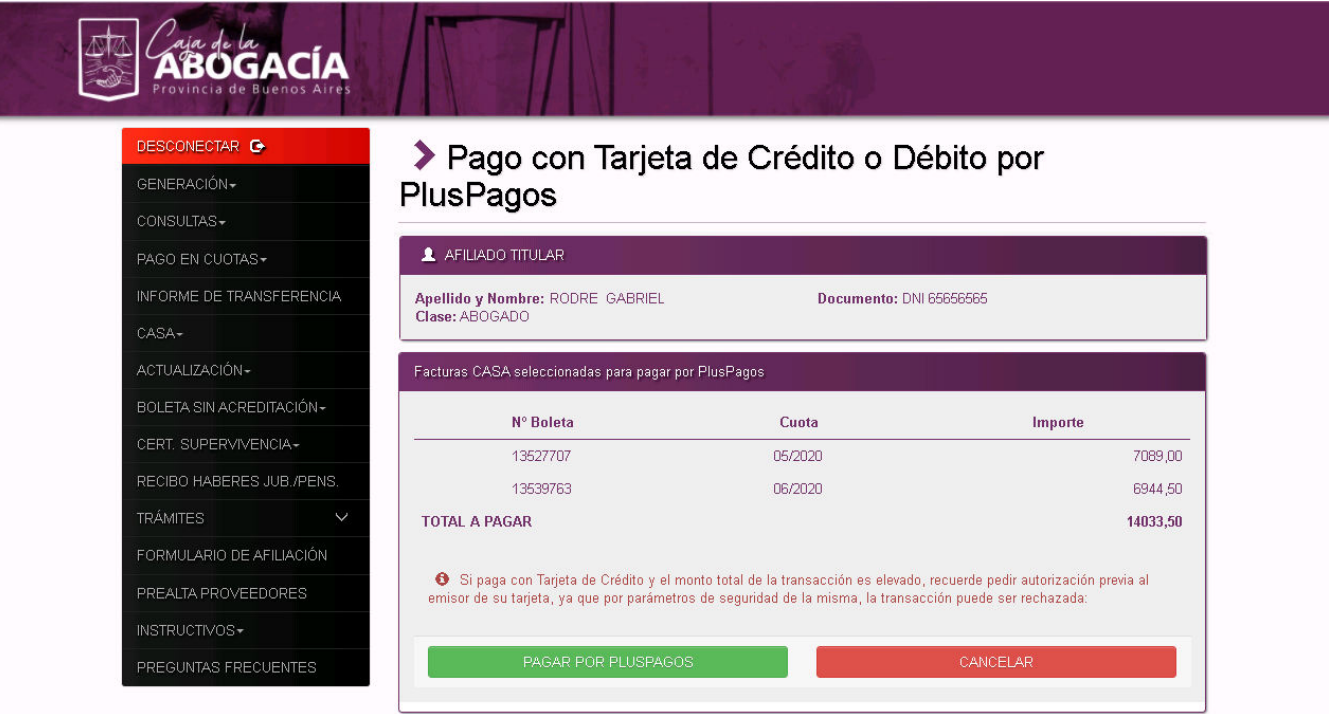

Una vez confirmada la solicitud de pago con el botón, **E PAGAR POR PLUSPAGOS** se abrirá en una

nueva ventana, **el formulario para el ingreso de todos los datos necesarios para poder proceder a realizar la autorización a la tarjeta de crédito o débito**:

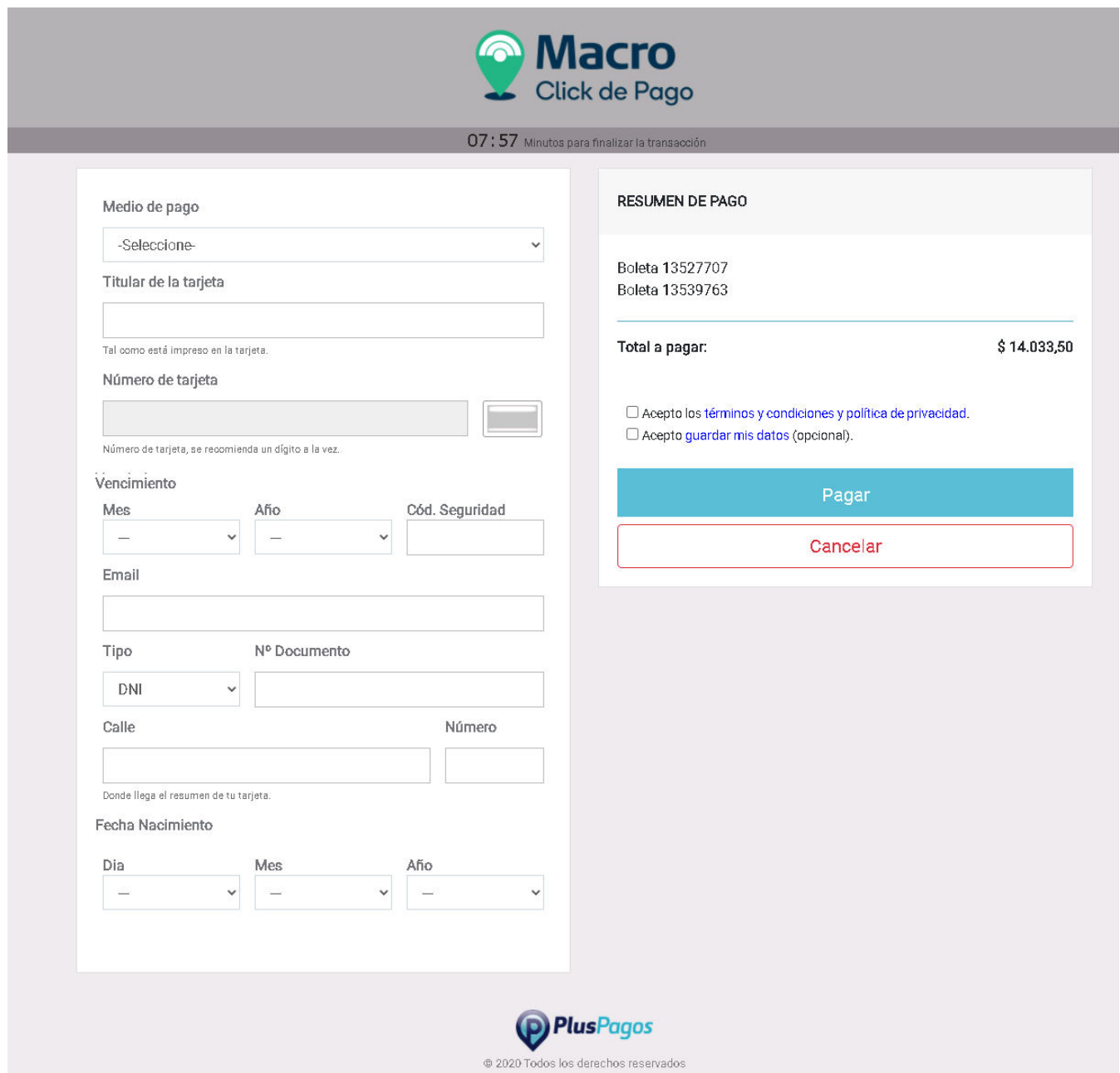

**Se requiere ingresar el nombre completo del titular de la tarjeta, el número de tarjeta, la fecha de vencimiento, el código de seguridad, el email, en tipo y número de documento, la dirección y la fecha de nacimiento.** 

En este momento, previo a confirmar el pago, si se consultan las facturas incluidas en la solicitud de pago, las mismas se encontrarán bloqueadas para ser pagadas, mostrándose el símbolo **de hasta tanto se resuelva la transacción.** 

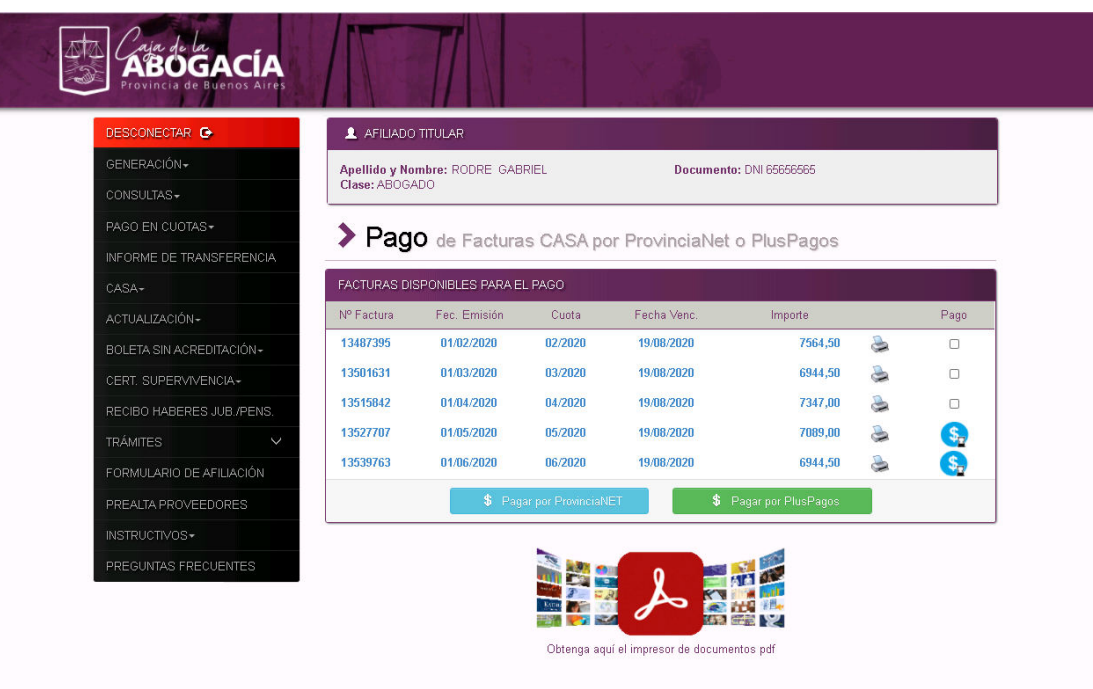

© Copyright 2020 - C.P.S.A.P.B.A

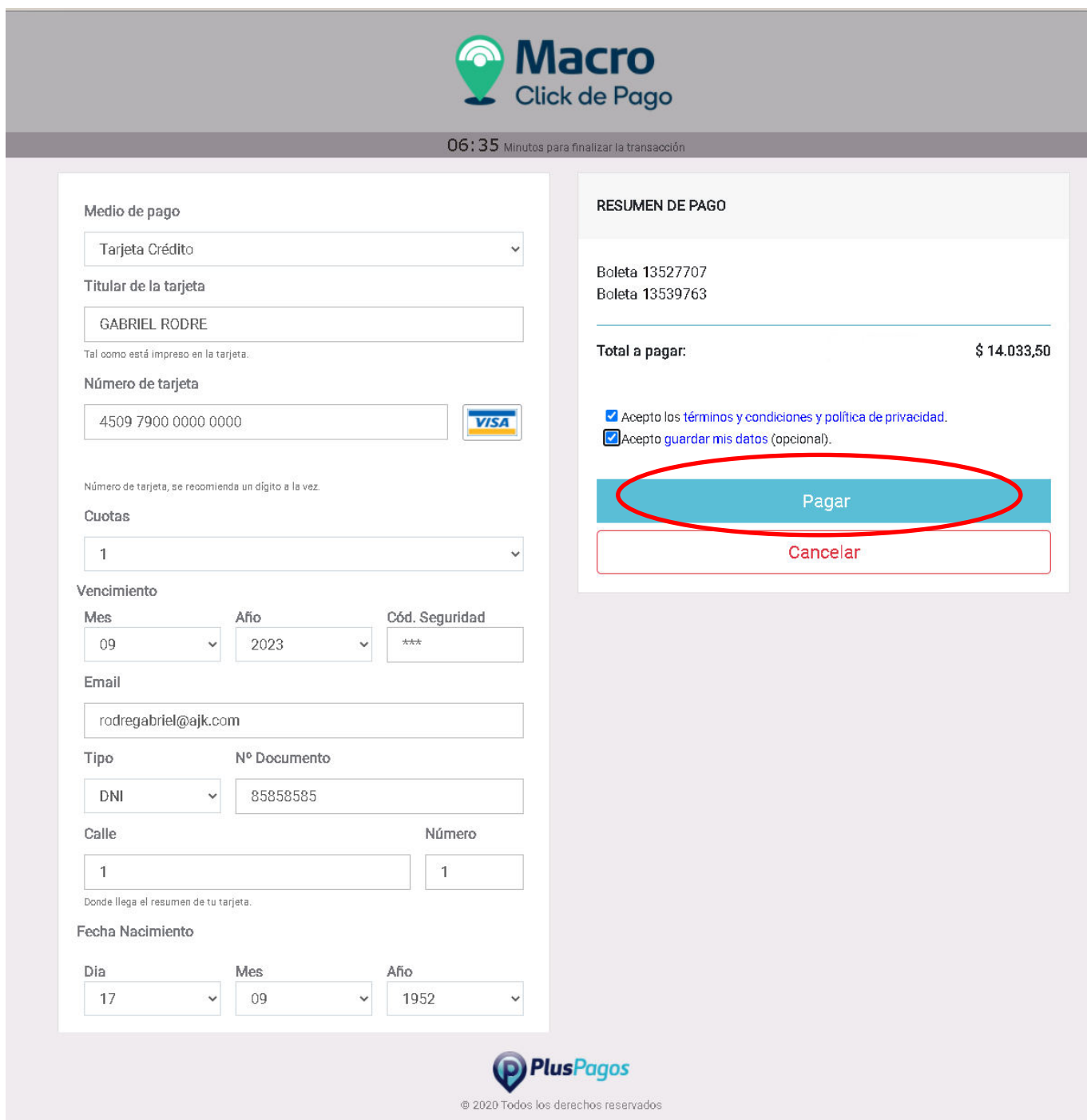

Si el emisor de la tarjeta de crédito o débito autoriza el pago, se podrá ver la siguiente pantalla, donde se muestra la aprobación del pago y los datos de la transacción realizada.

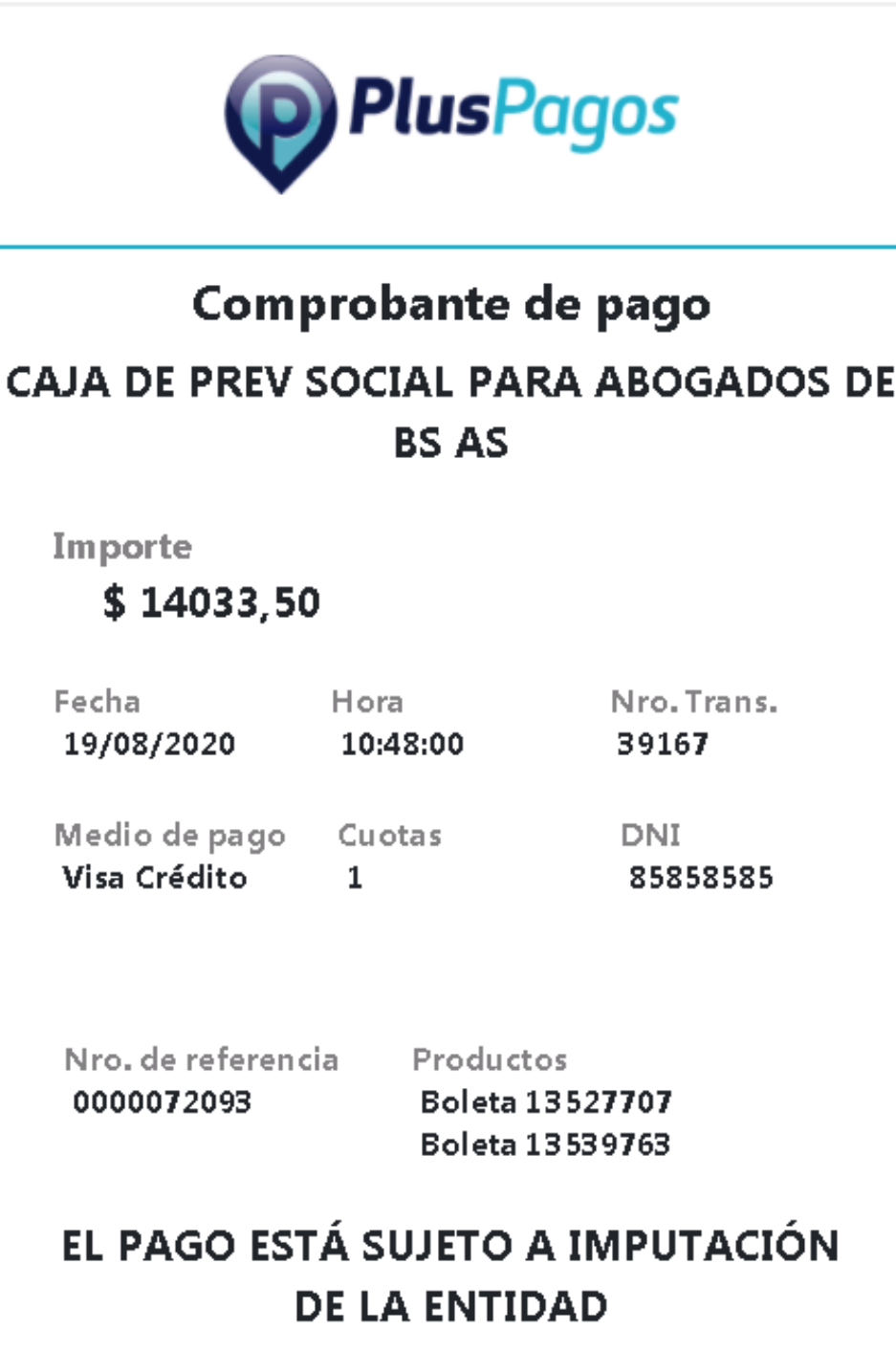

Al volver a la consulta de facturas, las involucradas en el pago en línea, se mostrarán con el símbolo **(\$)** indicando que las mismas ya están pagadas.

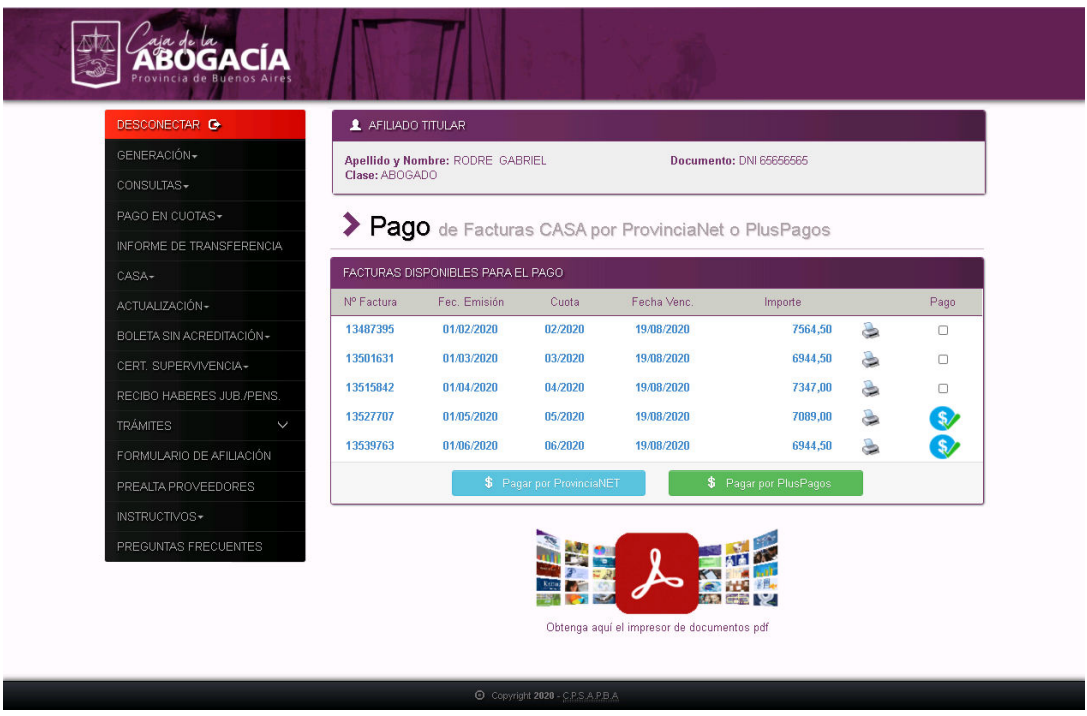

En el email ingresado se recibirán un email con el comprobante del pago con los datos de la autorización de la tarjeta de crédito o débito.

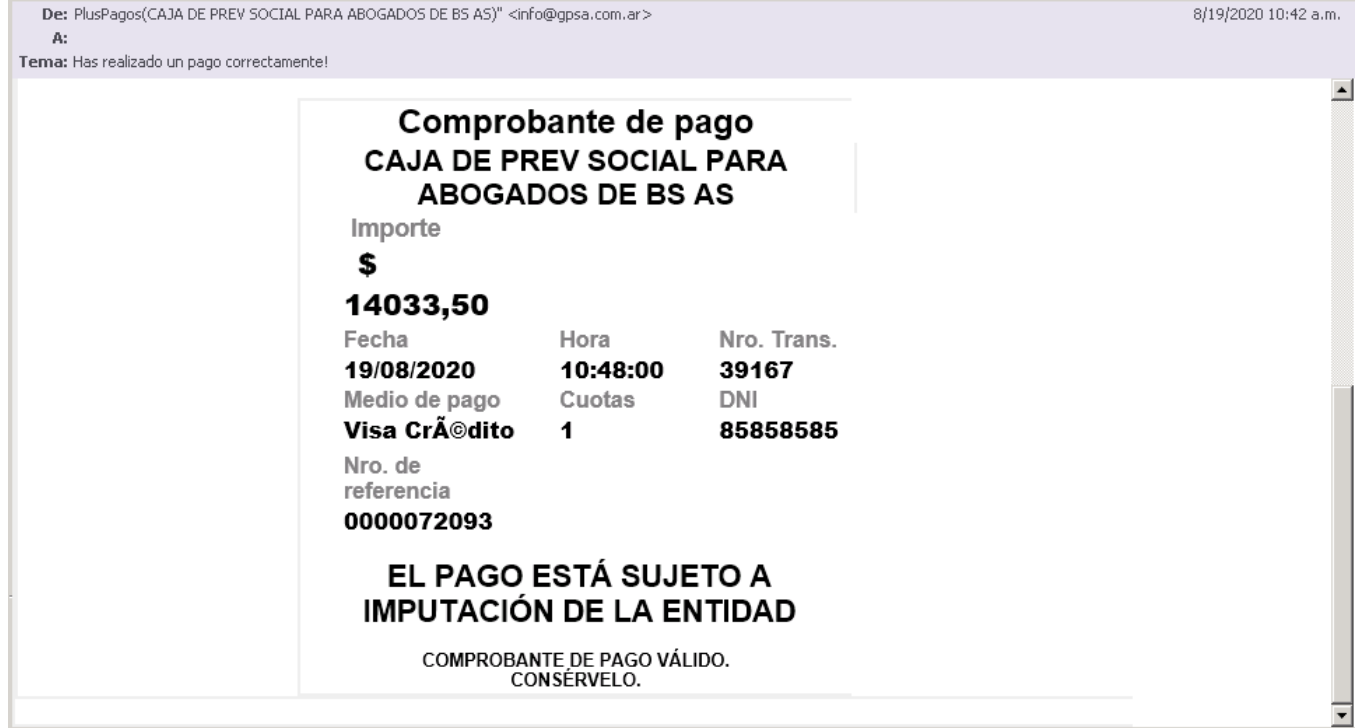